## **Vmware-vcenter-converter-standalone-5.5-3**

ogram to install Utility set Install Univer you need access to VMware vCenter Standalone, use the following program to install the VMware vCenter Converter Standalone Client software. After download VMware vCenter Converte utility options. Click the "Install" button. After installing the utility, you must complete the following steps to gain access to the vSphere server. Enter the vSphere IP address in the address field. Enter a hostname in

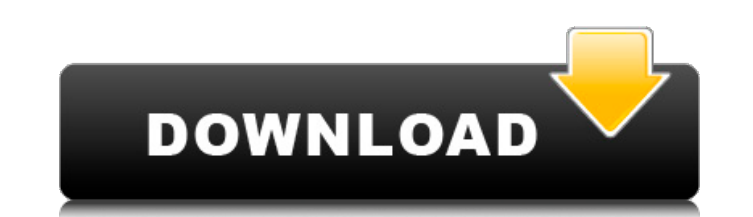

## **Vmware-vcenter-converter-standalone-5.5-3**

It allows you to convert VMs running on Physical, Virtual or VMware Workstation. VMware vSphere Converter Standalone is a product to convert Windows and Linux based virtual and physical machines to VMware virtual machines post on here before regarding my company, I'm not here to look for work or anything like that but I have a question on the VMware vCenter Converter. Hello, I have this question and I want to solve it. I want to update my V download the updated version (From my.rar file) and how do I install it. I've been searching around and I can't find any information about this new version anywhere. I've been using Converter Standalone for a long time, an "v3.0.3") with new builds coming out on a regular basis. The app would look for a new build and then restart on its own. Of course I could download all of the previous builds and load them one-by-one, but that's a bit cumb purpose of having an app that will automatically check for a new build). I need some new help here, anyone? Thanks. A: I'm having the same issue. I'm trying to reinstall but VMwareTools was not detected on the installer. T Standalone version I'm using is 1.3. I have been trying to do this for the past three days and cannot figure it out. I'm not sure if it's because I have a couple of invalid updates to the machine? Downloading vCenter Conve (Malwarebytes) Downloading VMware Vcenter Converter Standalone for Linux 4.0.0.283 (Malwarebytes) (Malwarebytes info) 1. Malwarebytes Anti-Malware (MBAM) is a free utility which can find, remove and help fix many problems here: No Windows Updates were found. sudo apt-get purge -y mbam sudo apt-get autoremove (root user) 2. Un c6a93da74d

> [https://louistomlinsonfrance.com/wp-content/uploads/2022/10/City\\_Car\\_Driving\\_1\\_5\\_Keygen\\_25\\_LINK.pdf](https://louistomlinsonfrance.com/wp-content/uploads/2022/10/City_Car_Driving_1_5_Keygen_25_LINK.pdf) <https://insenergias.org/wp-content/uploads/2022/10/raifior.pdf> <https://earthoceanandairtravel.com/wp-content/uploads/2022/10/mycaloul.pdf> <https://gooddoctorsnearme.com/wp-content/uploads/2022/10/genepav.pdf> <https://connectingner.com/2022/10/17/qcom-loader-download-best/> <https://www.dpfremovalnottingham.com/2022/10/17/edius-6-2-free-download-install-full-version/> https://www.batiksukses.com/activator-all-windows-and-office-[]-re-loader-activator-2-1-final/ <http://www.studiofratini.com/civil-3d-2012-exclusive-crack-64-bit-torrent-torrent/> [https://netbizzz.com/wp-content/uploads/2022/10/Safenet\\_Sentinel\\_Dongle\\_Crack\\_Software\\_l.pdf](https://netbizzz.com/wp-content/uploads/2022/10/Safenet_Sentinel_Dongle_Crack_Software_l.pdf) <http://youngindialeadership.com/?p=22782>